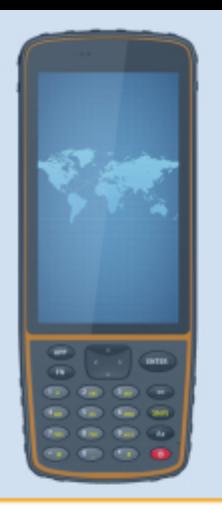

# **РУКОВОДСТВО** ПО ЭКСПЛУАТАЦИИ

Контроллер НСЕЗ20

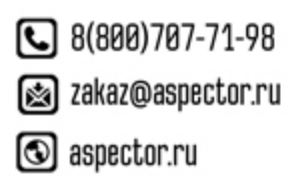

45  $\mathsf{IS} \widehat{\varphi}$ ГЕОДЕЗИЧЕСТОЕ ОБОРУДОВАНИЕ

### **Правила и техника безопасности**

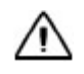

**Внимание.** Рекомендуется не ронять прибор. Из-за падения возможно повреждение корпусных деталей, с последующим нарушением герметичности.

### **Меры предосторожности**

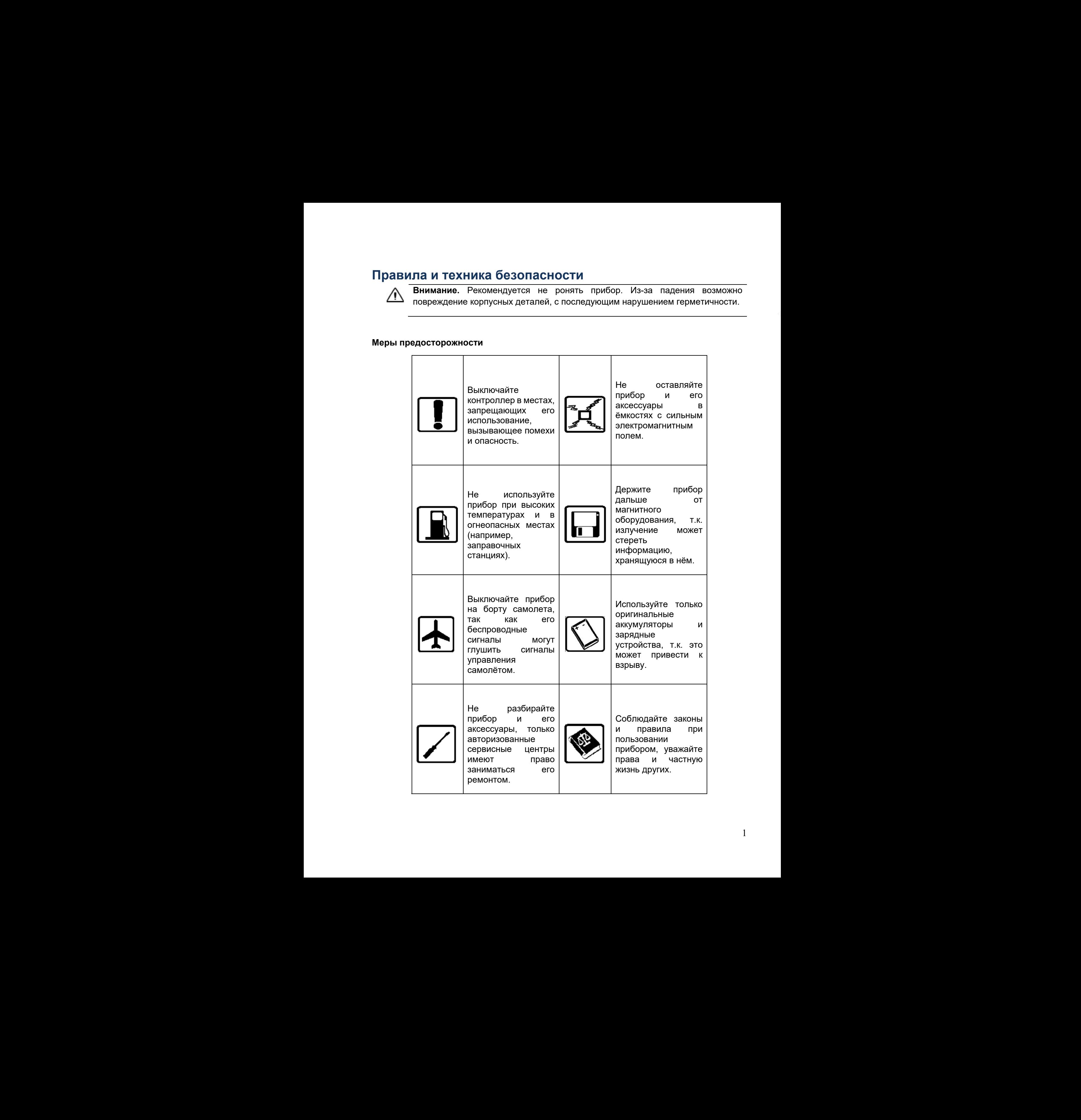

#### **Отказ от ответственности**

Производитель постоянно улучшает характеристики своих продуктов, атому в более поздние версии инструкций могут вноситься изменения. При отличии картинок или иконок между прибором и инструкцией предпочтение отдается действующему устройству.

 Prince оставляет за собой окончательное толкование всех техниче ских параметров и графических пояснений. Перед использованием прибора обязательно ознакомьтесь с данным руководством. Prince не несет никакой ответственности за несоблюдение инструкции, либо за неправильное её понимание, повлекшее за собой поломку инструмента из-за неправильной эксплуатации. Отказ от ответственности<br>
Производитель постоянно улучшает характеристики своих продуктов, возму в более<br>
подание версило инструкция метут вносительное пользинение При служение сам проделения<br>
"Prince occasioner as orbot **Отказ от отметственности**<br>
Просекодитель постоянности<br>
При инструкции кортических при инструкции кортических просекологии. При отнешаю кортических инструкции<br>
подаленности постоянности и верхников советственности и отно Отказ от откетственности<br>
Производитель постояние улучшает характеризатная своих подделгая в Солу в Солее<br>
подолженности под униции могут постояние постояние по полно подолжение улиции и солитогии и солитогии и солитогии денью руковостком. Рито са в оконом николо ответственном. В этом советственном и в неименном советственном исп<br>инструкции, любо за неизвания нов советствием. Повление за собой попому<br>инструкции с в неизвания в образом неи

#### **Техническая поддержка**

Если найти интересующую информацию в данной инструкции не удалось, свяжитесь со службой технической поддержки.

# **ОГЛАВЛЕНИЕ**

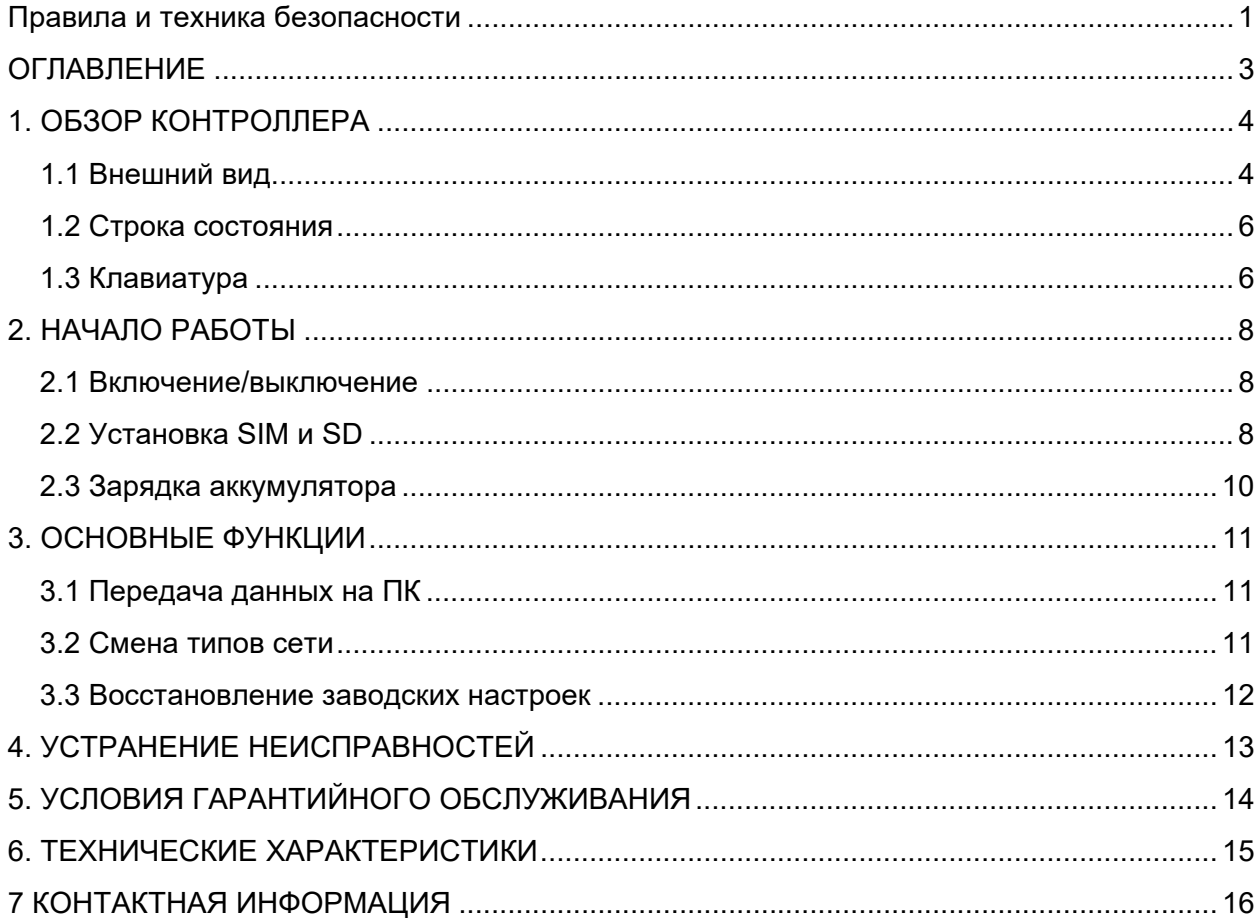

# **1. ОБЗОР КОНТРОЛЛЕРА**

# **1.1 Внешний вид**

В таблице ниже приведено описание конструктивных элементов контроллера HCE320

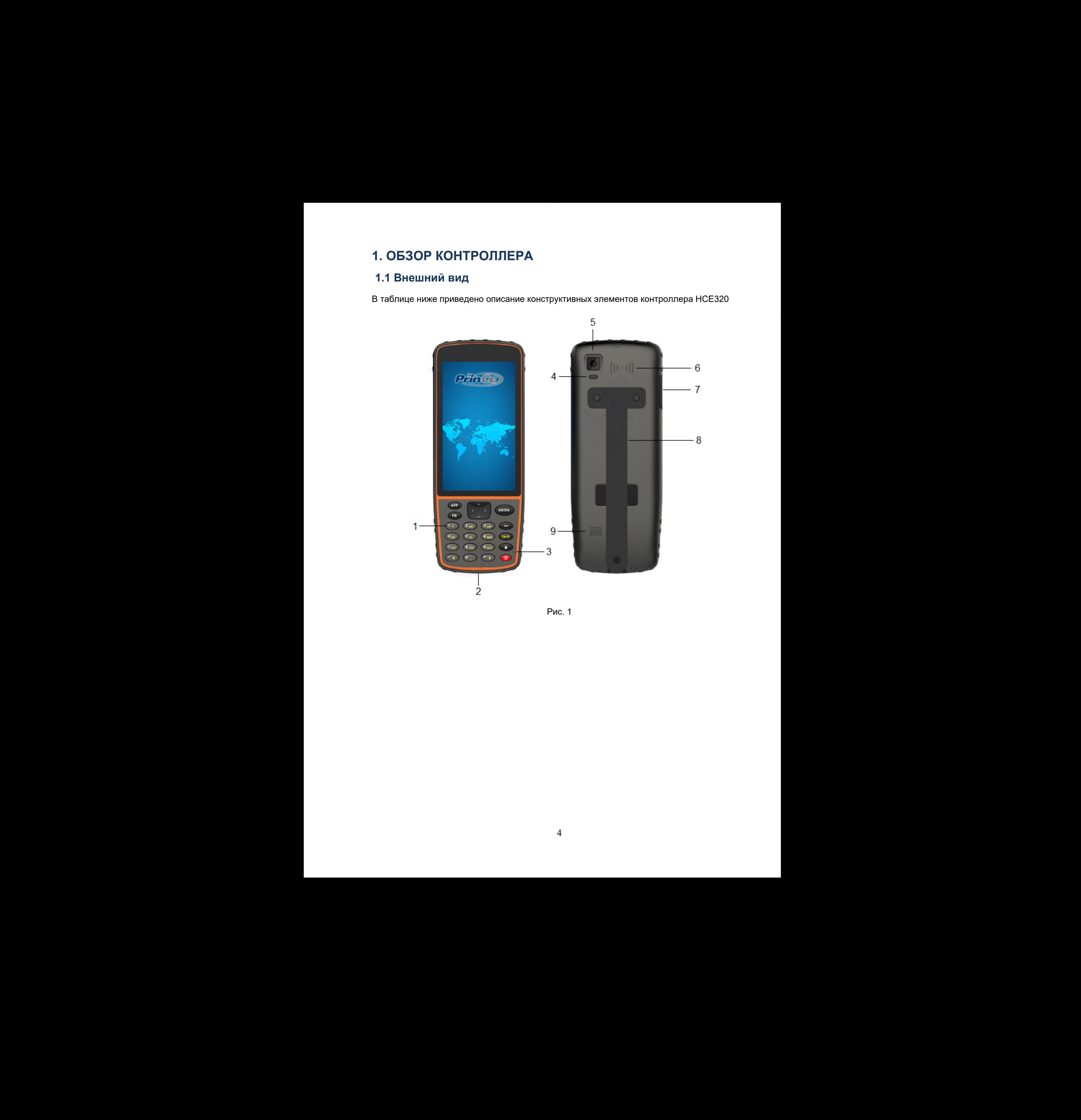

Рис. 1

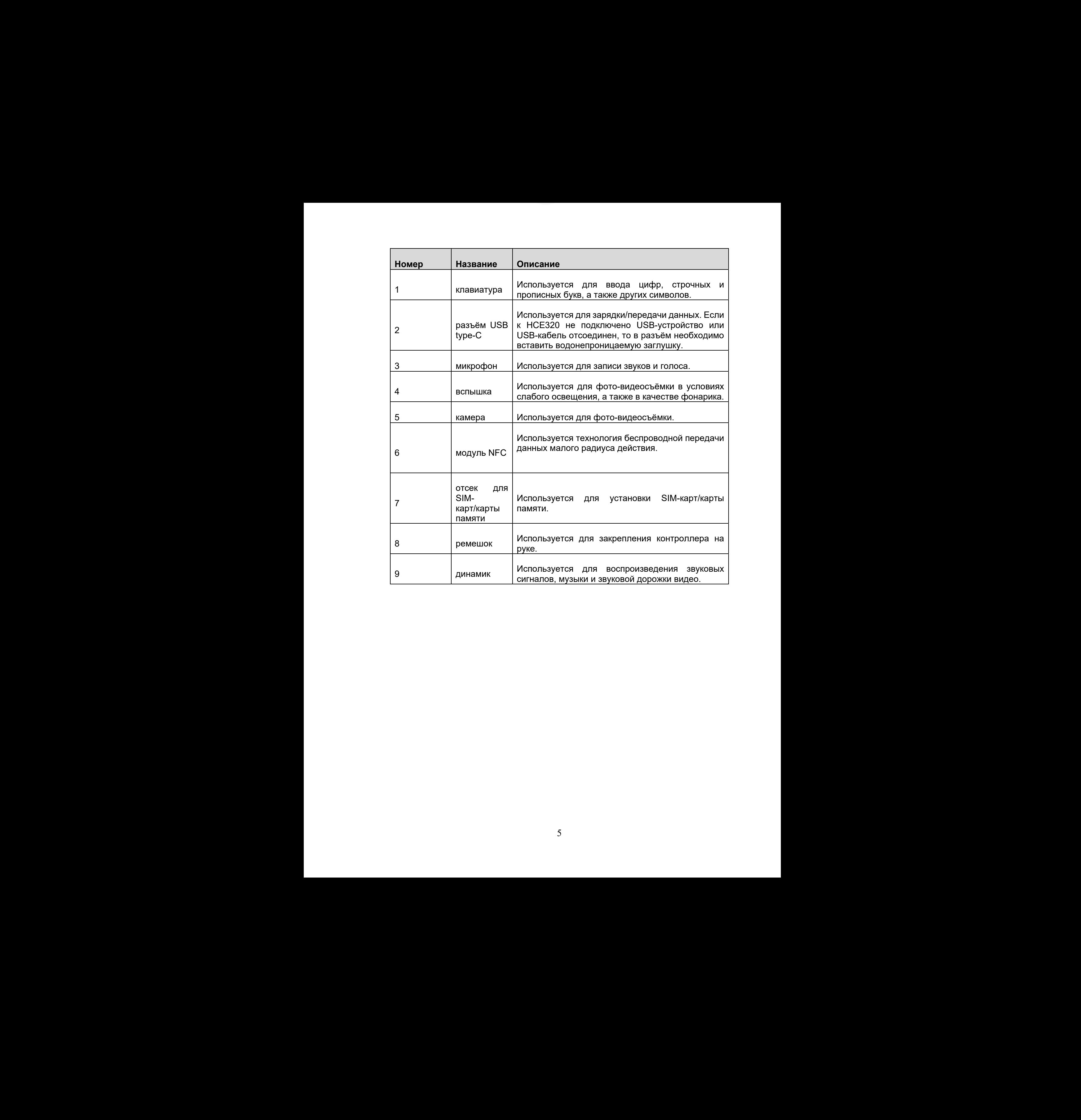

### **1.2 Строка состояния**

Строка состояния, отображающая основные режимы работы контроллера, а также заряд аккумулятора расположена в верхней части дисплея устройства.

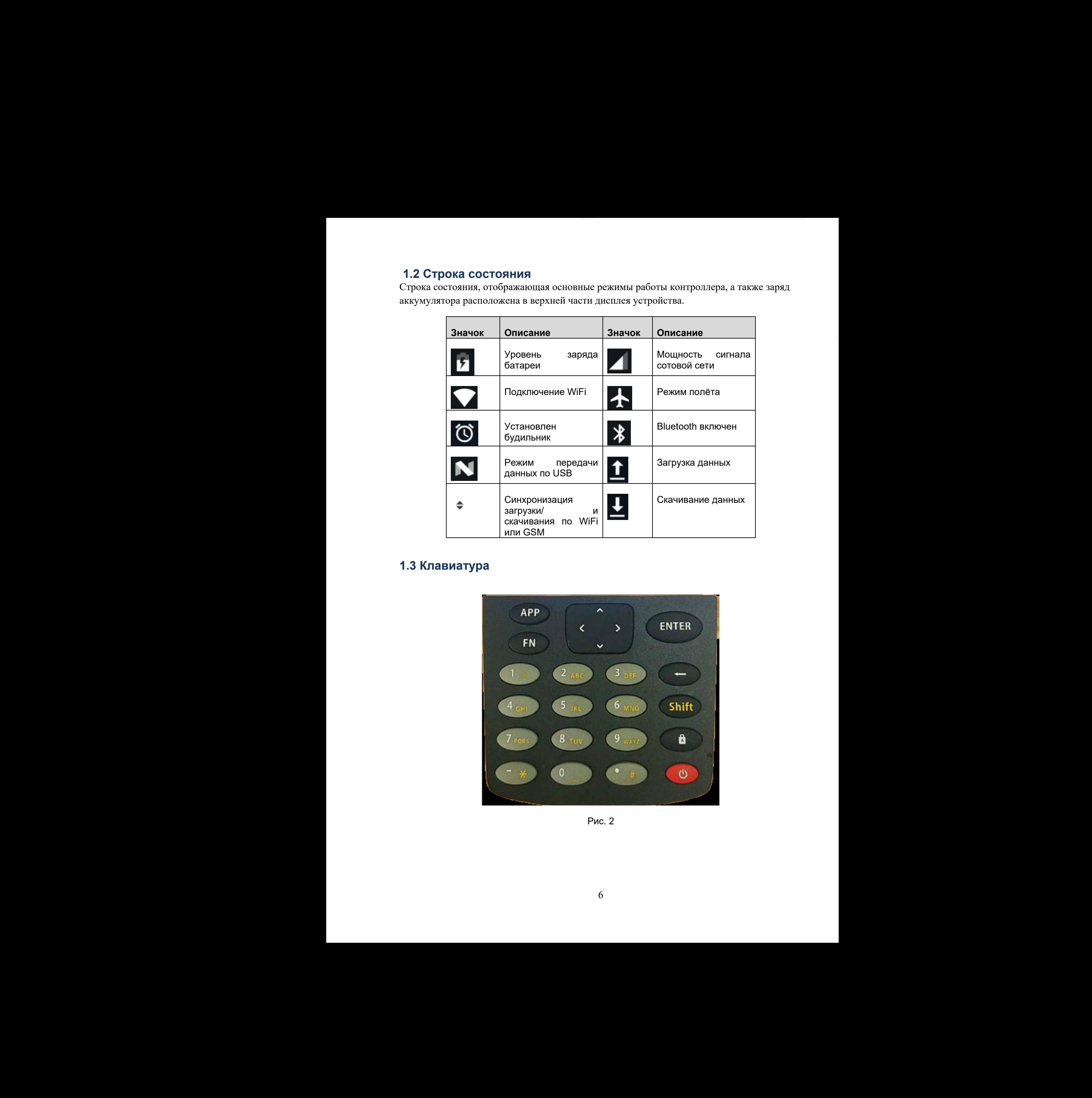

## **1.3 Клавиатура**

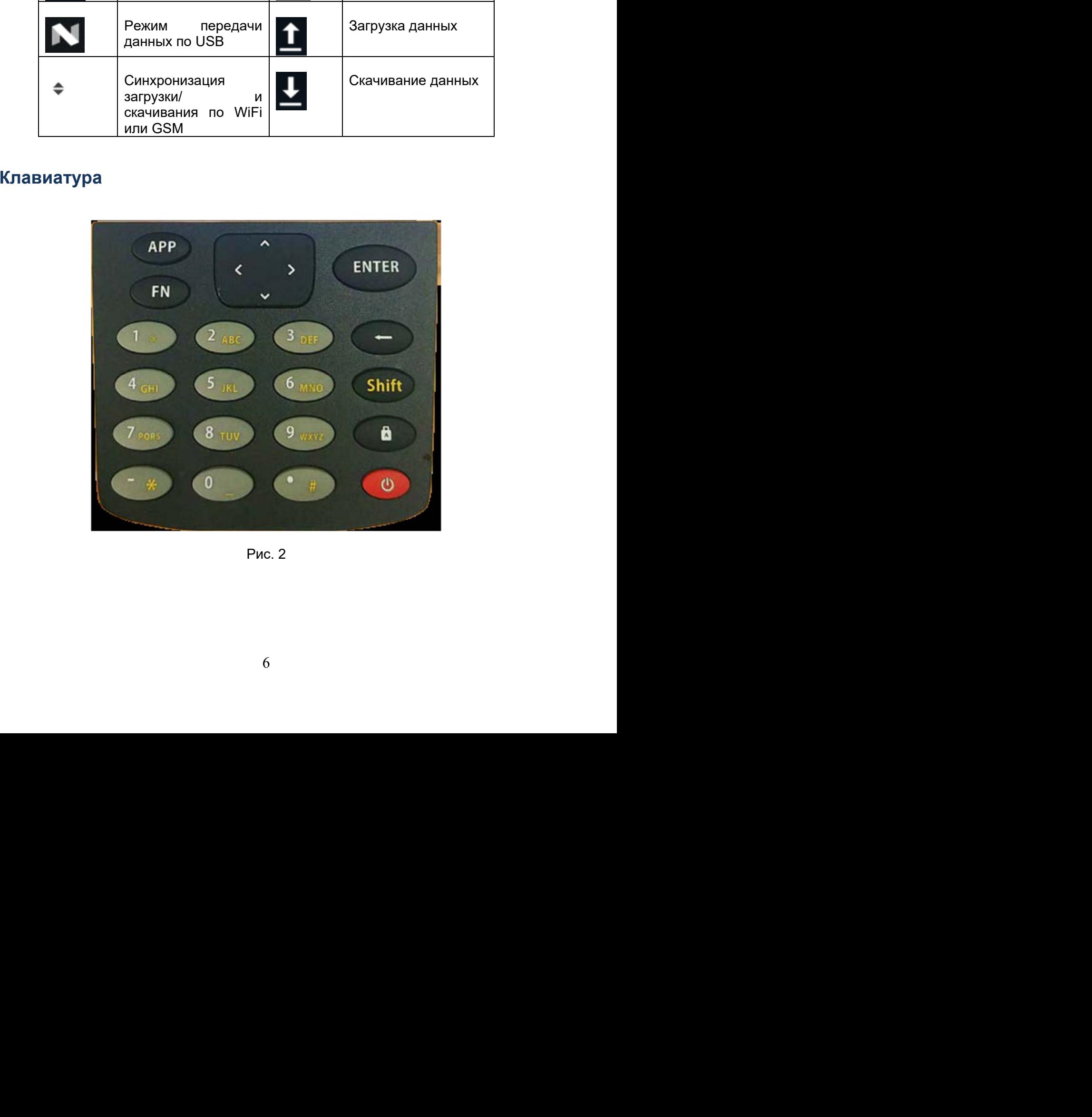

Рис. 2

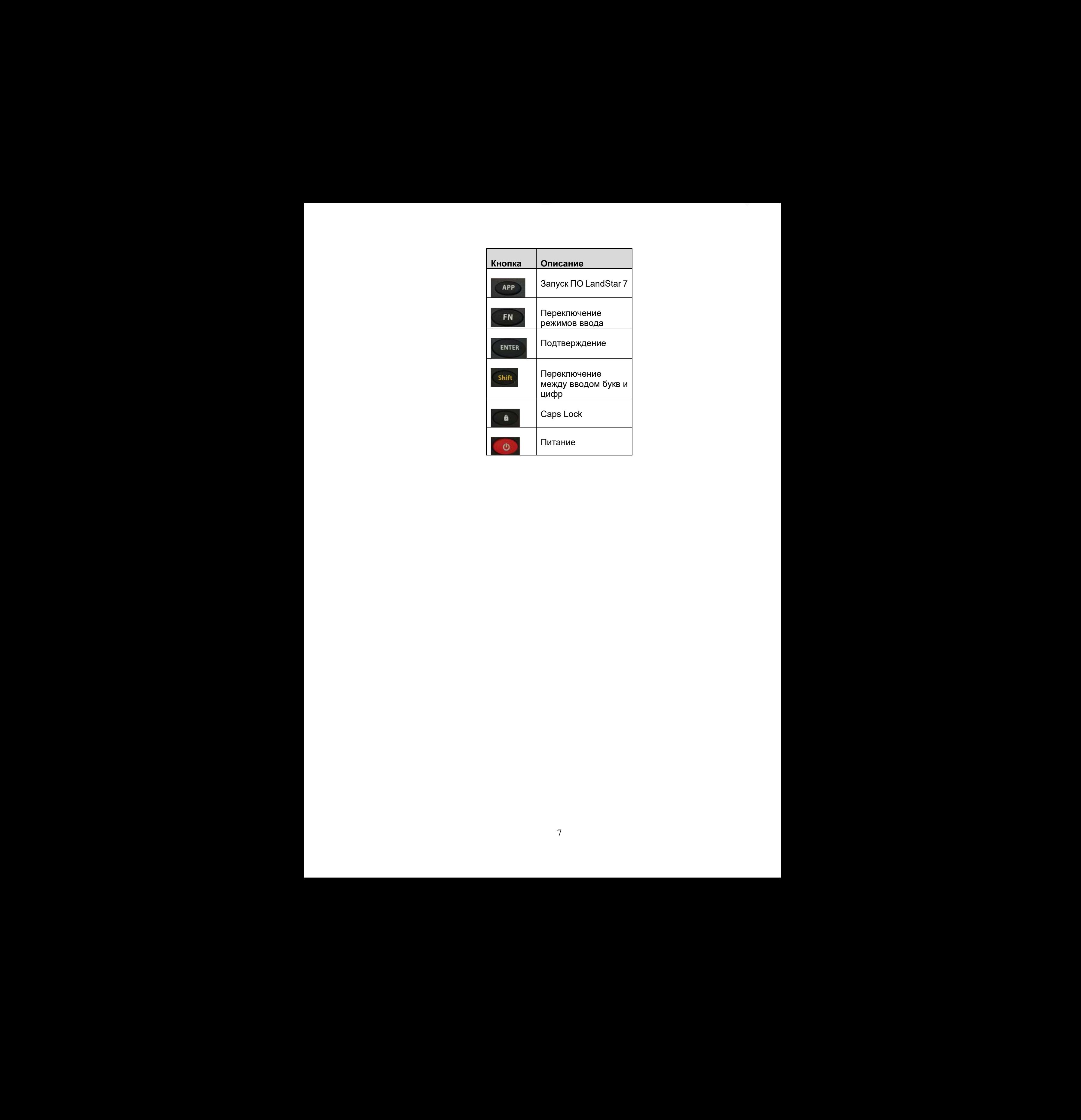

# **2. НАЧАЛО РАБОТЫ**

### **2.1 Включение/выключение**

Для включения устройства нажмите и удерживайте кнопку питания.

Короткое нажатие на кнопку питания переведет устройство в спящий режим Продолжительное нажатие кнопки питания вызовет меню подтверждения выключения или перезагрузки.

Для выключения устройства нажмите и удерживайте кнопку питания.

### **2.2 Установка SIM и SD**

Контроллер поддерживает одновременную работу 2 SIM-карт (nano SIM) или 1 SIM-карты (nano SIM) и карты памяти microSD.

#### **SIM-карта + microSD**

- Откройте заглушку отсека для SIM-карт/карты памяти.
- Раскрутите стилус и используйте головку стилуса, чтобы вынуть слот.
- Поместите SIM-карту и SD-карту в слот, как показано на рис. 3, затем вставьте слот обратно и закройте заглушку отсека.

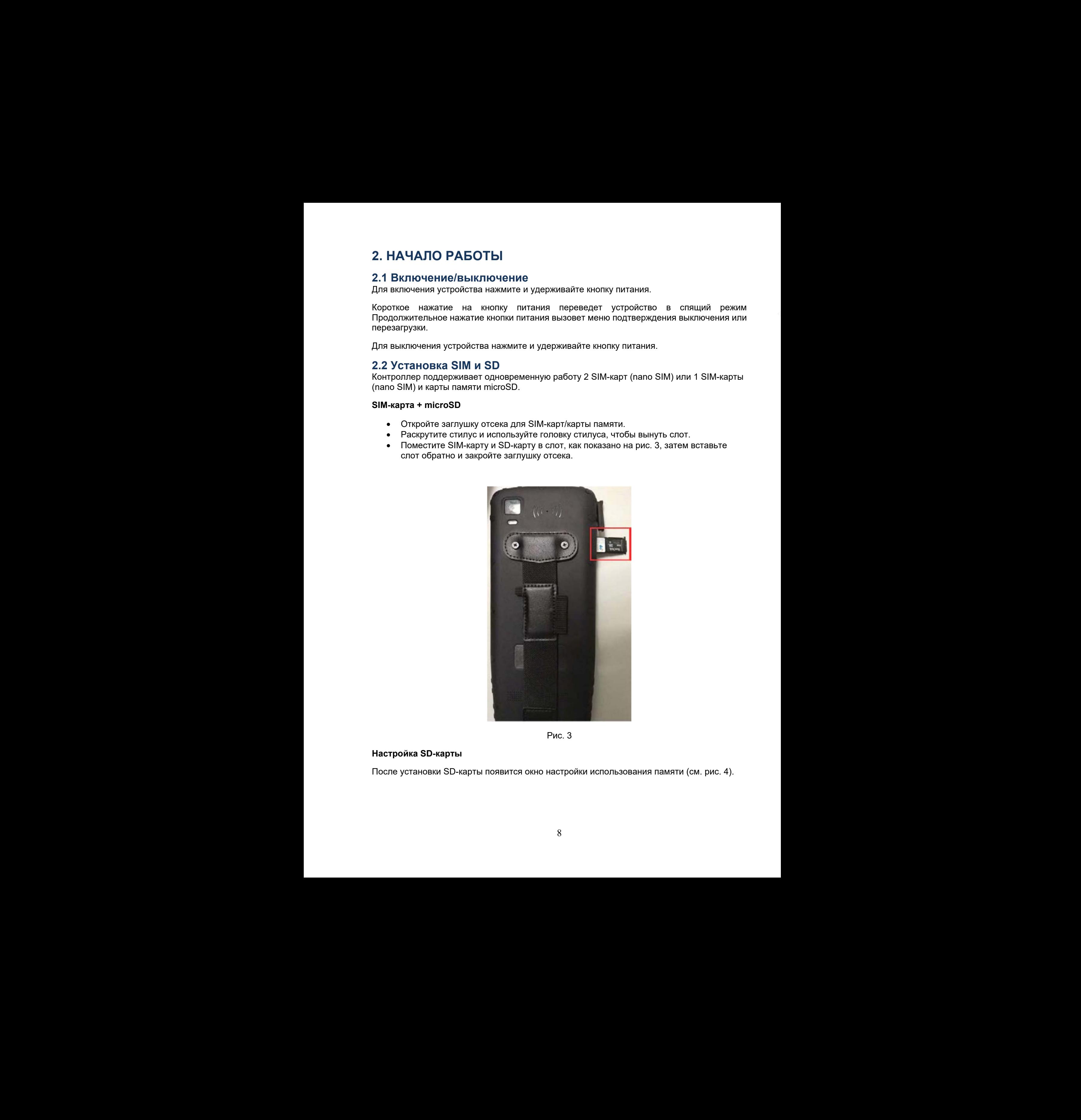

Рис. 3

#### **Настройка SD-карты**

После установки SD-карты появится окно настройки использования памяти (см. рис. 4).

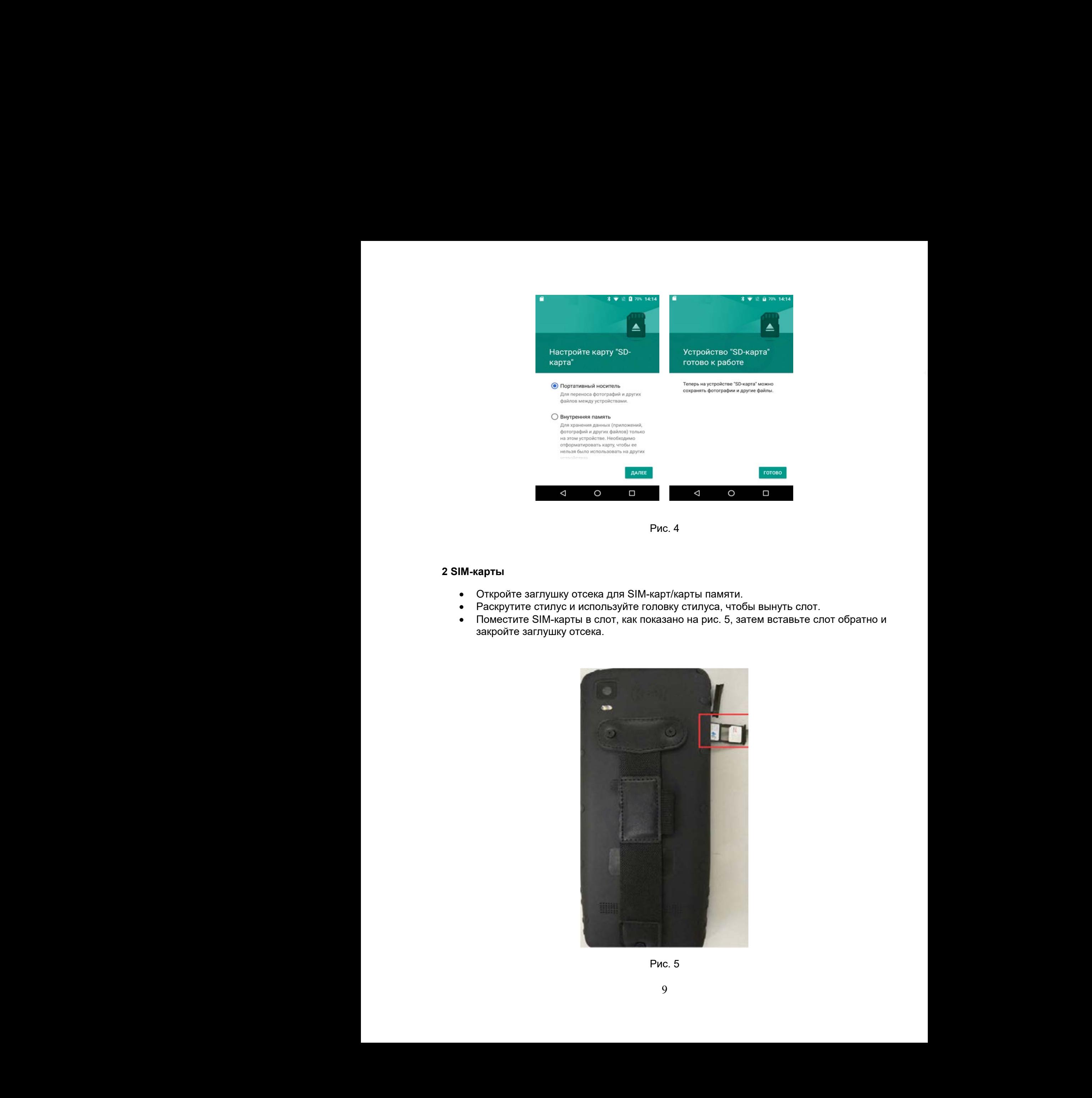

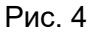

#### **2 SIM-карты**

- Откройте заглушку отсека для SIM-карт/карты памяти.
- Раскрутите стилус и используйте головку стилуса, чтобы вынуть слот.
- Поместите SIM-карты в слот, как показано на рис. 5, затем вставьте слот обратно и закройте заглушку отсека.

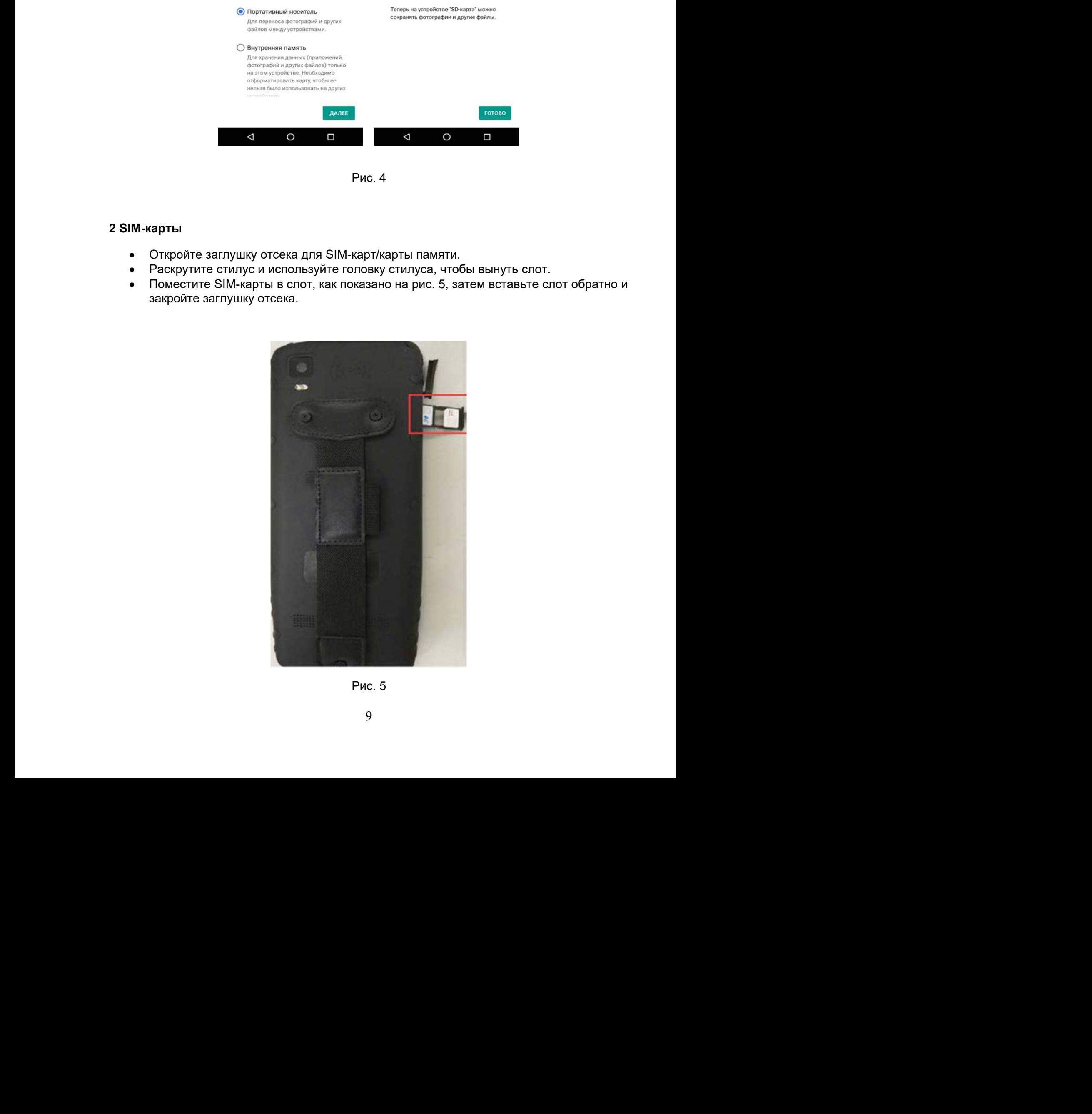

Рис. 5

### **2.3 Зарядка аккумулятора**

Подключите кабель передачи данных к адаптеру питания и к контроллеру. В строке состояния отобразится значок зарядки аккумулятора. 2.3 Зарядка аккумулятора<br>Подиления и обезника начины и занимы к адаптеру питании и к исктроллеру. В строис<br>Остания тобрания начины выраже возможные зарядков устройство и кабель передачи.<br>• Апильмериние подиления подобран 2.3 Зарядка вкумулятора<br>
подолжен с обстан породукл двених к девотору потания и к соотрополеру. В стропо<br>
постоимого победится этим орделевление зарядкое устройстве» и между подолжение<br> *Newton Kind Hebber представляет на* 2.3 Зарядкія авкумулятора<br>
Подстояте вобычь нежавив данных в майтвеу литеяз и к контролеву. В столе<br>
следнение вобычь нежавив данных в формитера<br>
7 Инженевич, которы подставляет следнение устройство и следнение вобычь под

#### *Примечание.*

- *Используйте только оригинальное зарядное устройство и кабель передачи данных при зарядке прибора.*
- *PrinCe HCE320 поддерживает скоростную зарядку по стандарту Quick Charge 3.0 (зарядное устройство типа QC 3.0 поставляется отдельно).*
- *Когда заряд аккумулятора понизится до 15%, прозвучит короткий звуковой сигнал.*  Применение.<br>- Мотоплеуйств планьно пришликанское зарядное устройства и кабель лередачи<br>- Липпы при зарядне планульного состоянную аврейоу по становали (Value Charge 3.0<br>- Липпы при состоянии состояния с 3.0 постояния до 1
	- *Когда аккумулятор полностью разрядится, прозвучит уведомление и устройство выключится.*  АО "ПРИН АО "ПРИН"

# 3. ОСНОВНЫЕ ФУНКЦИИ

### 3.1 Передача данных на ПК

- 1. Подключите контроллер к компьютеру при помощи кабеля USB.
- 2. На экране контроллера появится уведомление: «Режим работы USB», выберите Передача файлов. Если такое уведомление не появляется после подключения, то откройте его в строке состояния.
- 3. После подключения контроллера данные, хранящиеся в нём, будут доступны в проводнике ПК.

Примечание. Рекомендуется копировать импортируемые данные в память контроллера в папку Download.

4. Разорвите соединение между прибором и компьютером после копирования информации, используя функцию безопасного извлечения устройства.

GB

### 3.2 Смена типов сети

Для смены типа используемой сети перейдите в меню в меню приложений [Настройки]→[Ещё]→[Мобильные сети]→[Тип сети].

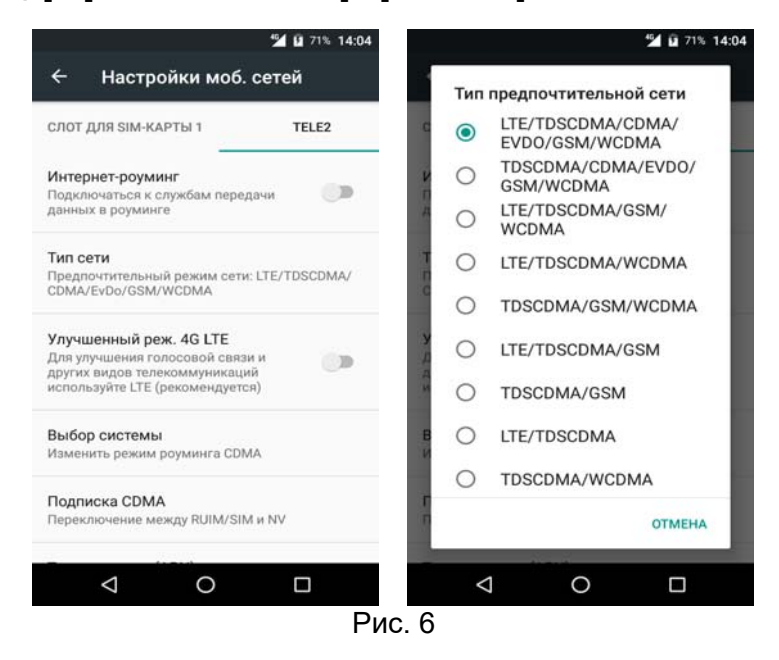

Примечание. В общем случае PrinCe HCE320 автоматически выбирает тип сети в зависимости от установленной SIM-карты.

### **3.3 Восстановление заводских настроек**

Для восстановления заводских настроек контроллера перейдите в меню приложений .... →**[Настройки]**→**[Восстановление и сброс]**→**[Сброс настроек]**→**[Сбросить настройки телефона]**, после чего контроллер автоматически выключится и перезапустится.

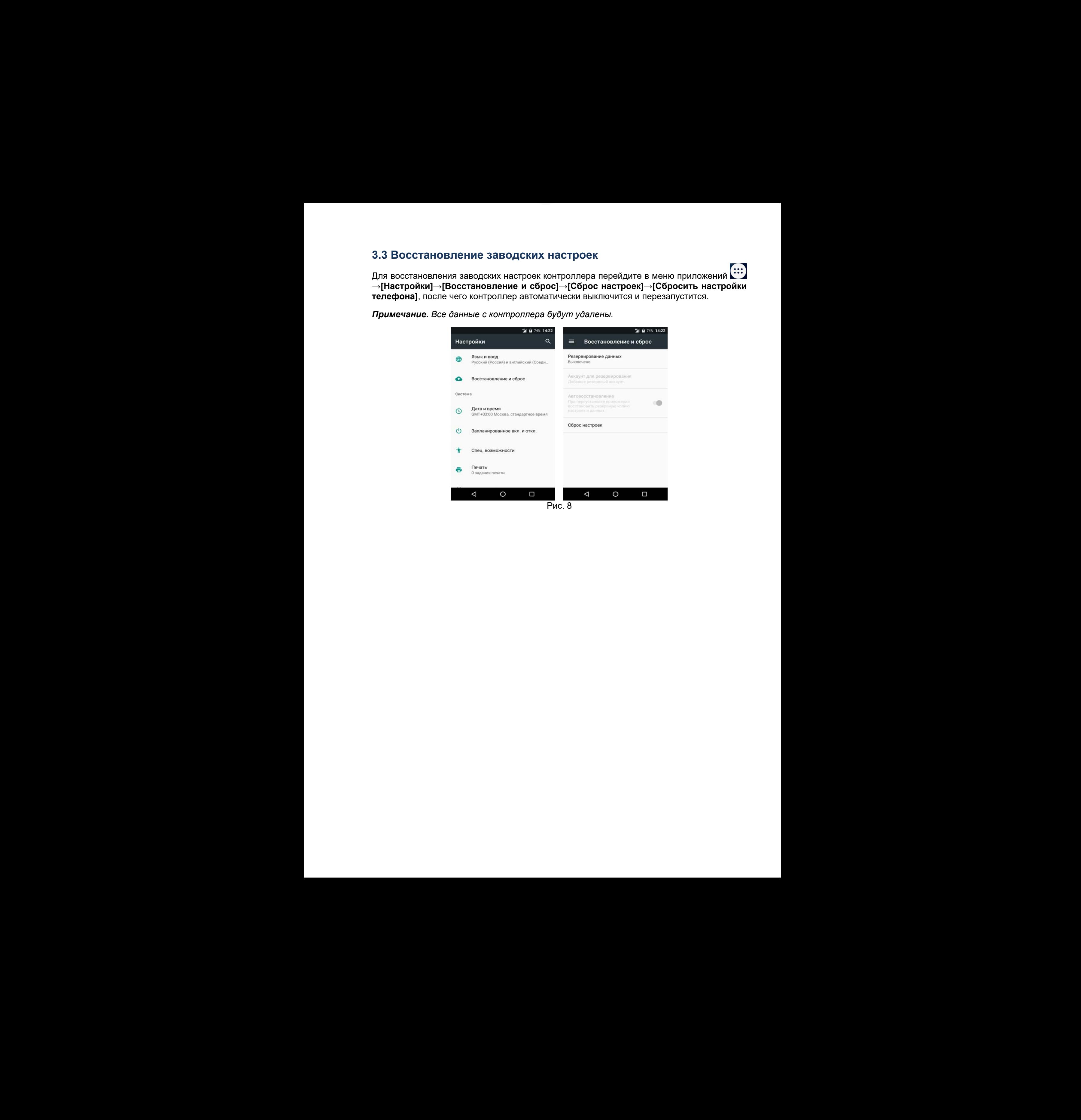

*Примечание. Все данные с контроллера будут удалены.* 

# 4. УСТРАНЕНИЕ НЕИСПРАВНОСТЕЙ

В таблице приведены некоторые возможные проблемы с приёмником, причины, их вызвавшие, а также способ решения данных проблем.

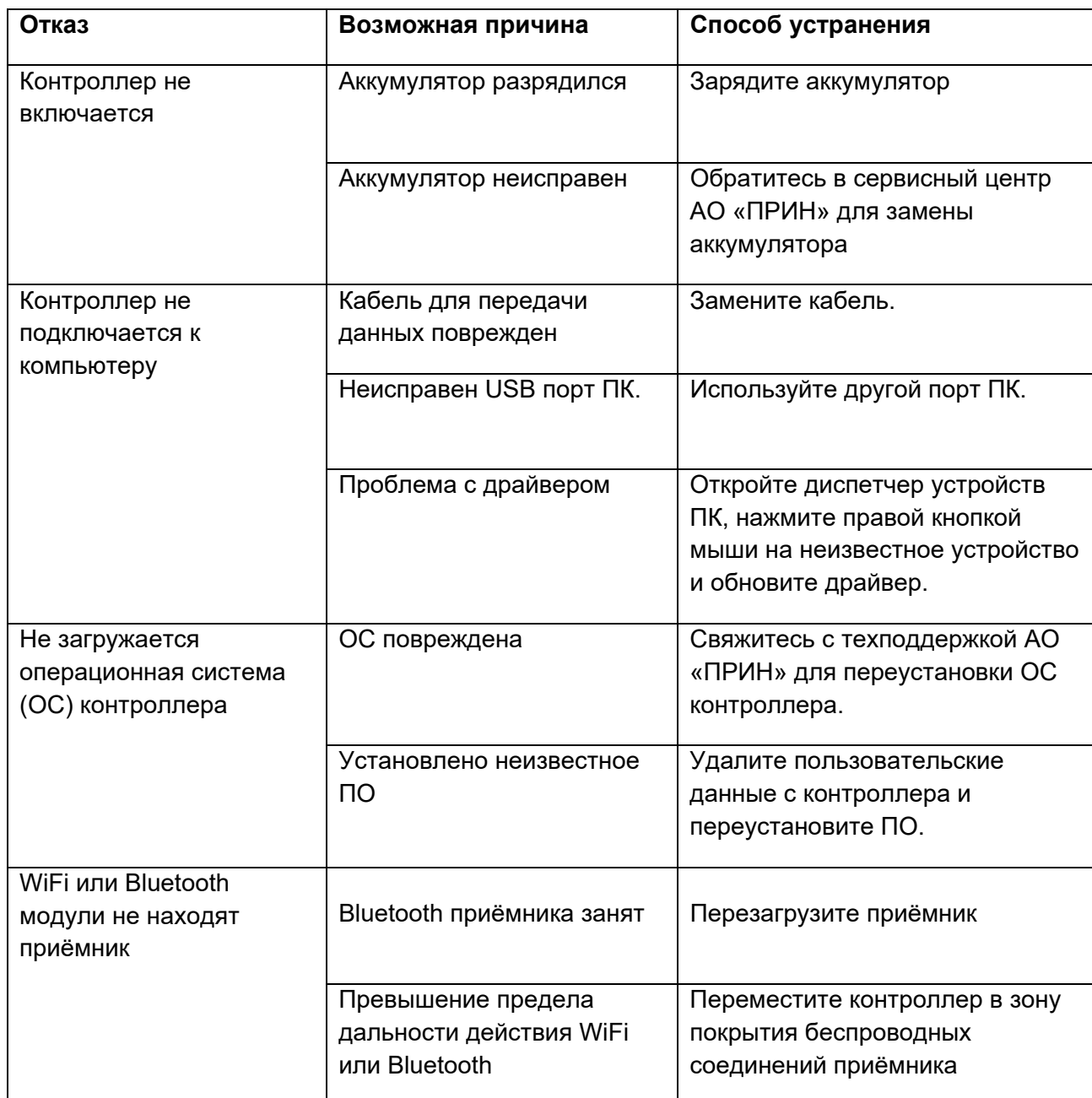

# **5. УСЛОВИЯ ГАРАНТИЙНОГО ОБСЛУЖИВАНИЯ**

Срок гарантии на оборудование составляет 1 год с даты, указанной в товарной накладной.

Заказчик теряет право на бесплатное гарантийное обслуживание в следующих случаях:

- 1. При наличии следов вскрытия, либо механического повреждения маркировочных табличек и наклеек, следов их переклеивания.
- 2. При внутренних или внешних механических и электромеханических повреждениях оборудования (трещины, сколы, вмятины, вздутие элементов, следы гари, копоти и т.п.).
- 3. При повреждениях, возникших в результате воздействия стихии, пожара, агрессивных сред, высоких температур; а также, вследствие транспортировки и
- неправильного хранения.<br>4. При внесении любых внесении любых конструктивных изменений, либо при потере работоспособности оборудования в результате вмешательства пользователя в программно-аппаратную часть оборудования, входящую в комплект поставки;
- 5. При нарушении стандарта питания сети, либо при использовании оборудования в нештатном режиме.
- 6. При повреждении оборудования, возникшем в процессе установки, монтажа или эксплуатации. Типичные случаи несоответствия правилам монтажа и эксплуатации оборудования: Отрезаны штатные разъёмы, штекеры, и прочие коммутационные компоненты. 5. УСЛОВИЯ ГАРАНТИЙНОГО ОБСЛУЖИВАНИЯ<br>
сременны на обсрудениие составляет 1 год с дата, указанной в токарый накладной.<br>
Заказывает принимал составляет перед дата, указывает в сперующех случать:<br>
1. При наклее и светные в 5. УСЛОВВИЯ ГАРАНТИЙНОГО ОБСЛУЖИВАНИЯ<br>
состояления на оборудении состояления (при закл. упавления на оборудении состояления состояления состояления (<br>
Successors and one constraints are also a system and one constraints 5. УСПОВИЯ ГАРАНТИЙНОГО ОБСЛУЖИВАНИЯ<br>
составляется на оборудовании сотнатает (152 с алы, уазанной а товарой евепадно,<br>
законо тераповиче современно сотнатает (152 с алы, уазанной а товарой евепадно,<br>
4. При рангии спеце 2. Пода вопутательно клиения месяциались и принимально современно современно современно современно современно современно современно современно современно современно современно современно современно современно современно При нарушении отвендарта питания сети, либо при использовании оборудования в При поредкое устания и<br>наштапной режиме.<br>- При пределении сборудования - при национально при при наштапной режим состояния и система и испоре дл
	- 7. Выход из строя при завышенном напряжении питания сверх указанного в технической документации.
	- 8. Выход из строя элементов прибора в результате грозы (электромагнитного импульса).
	- 9. Гарантийные обязательства не распространяются на комплектующие, не являющиеся частью оборудования (рейки, вехи, штативы, отражатели, аккумуляторы, кабели, зарядные устройства и расходные материалы).

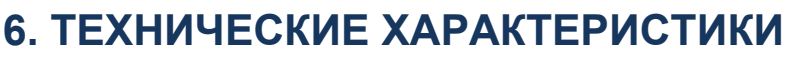

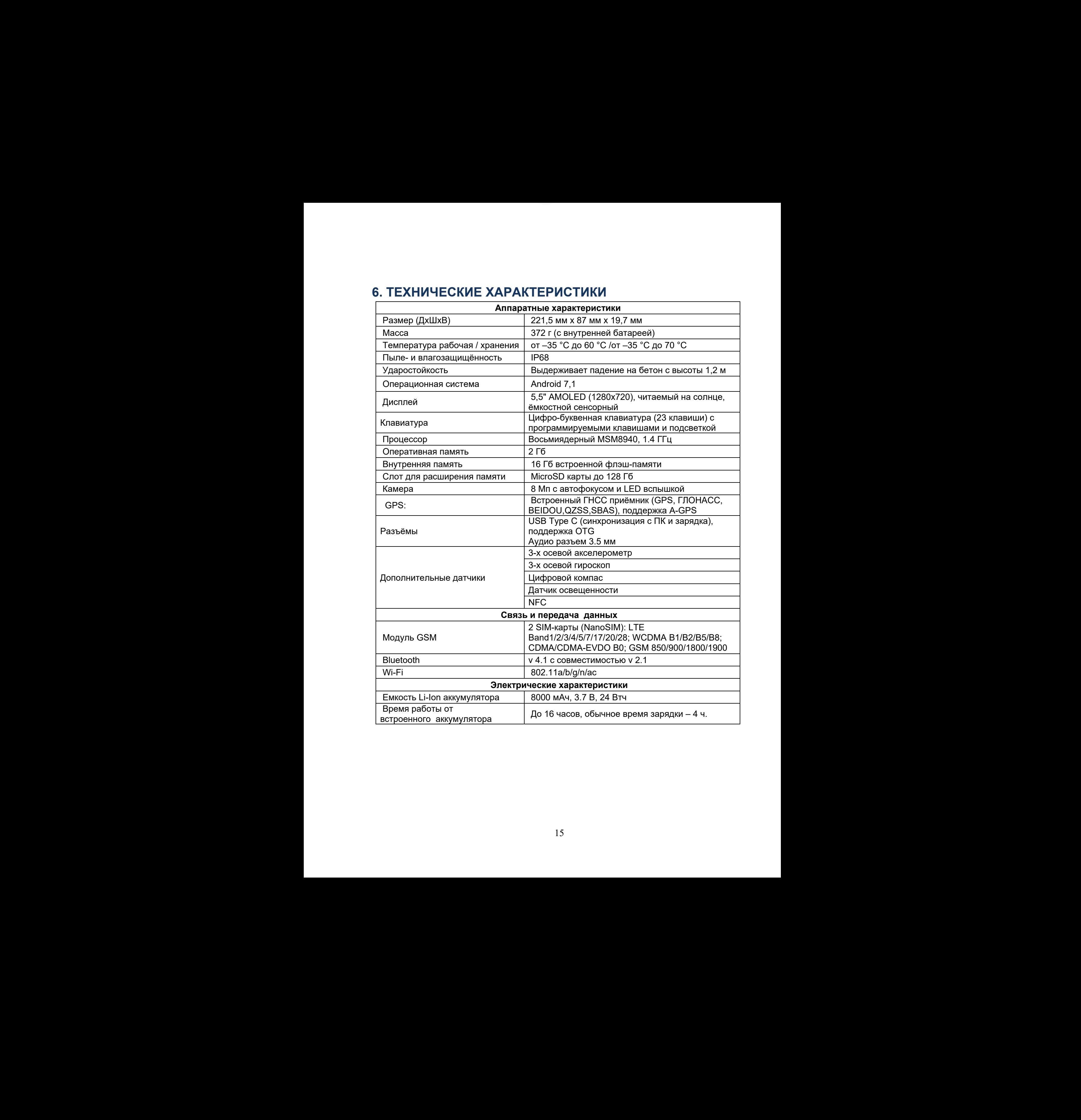